# **Django DevFixtures**

*Release 0.1.3*

March 23, 2016

#### Contents

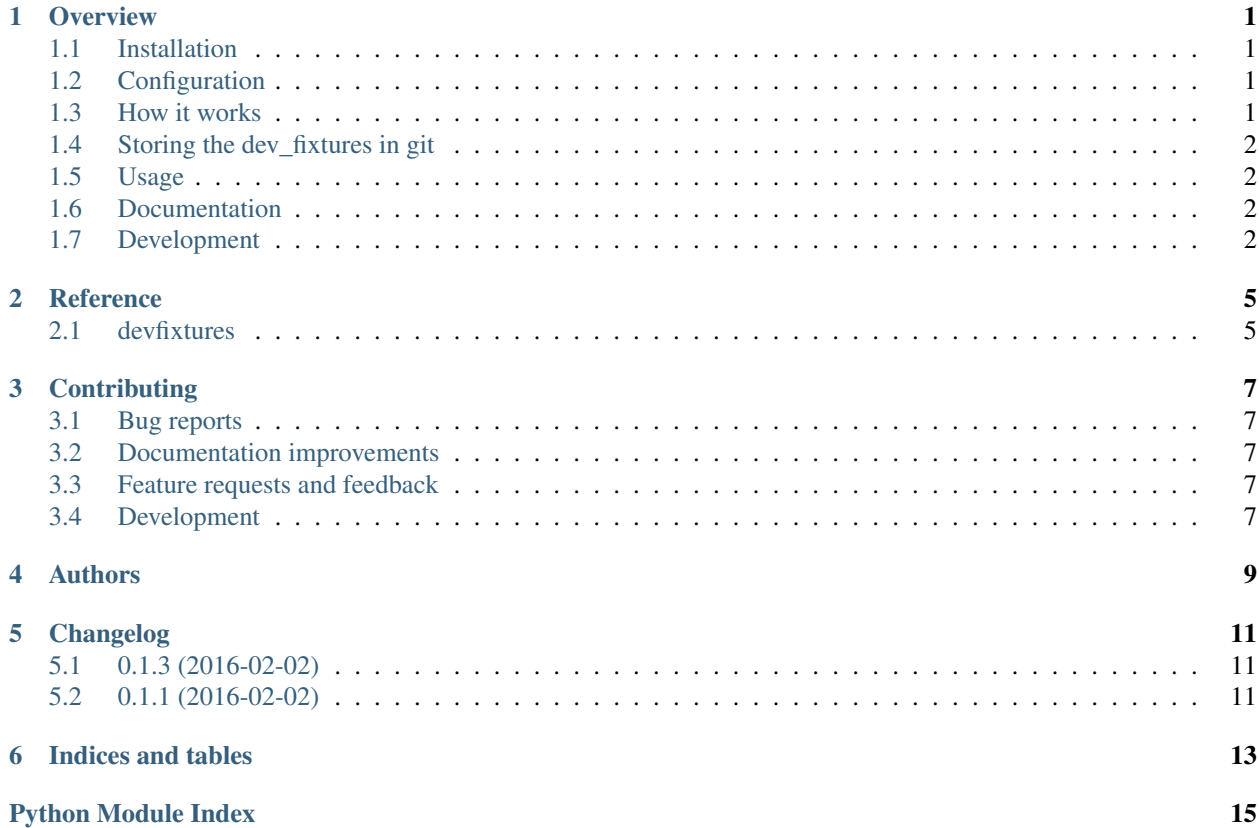

#### **Overview**

<span id="page-4-0"></span>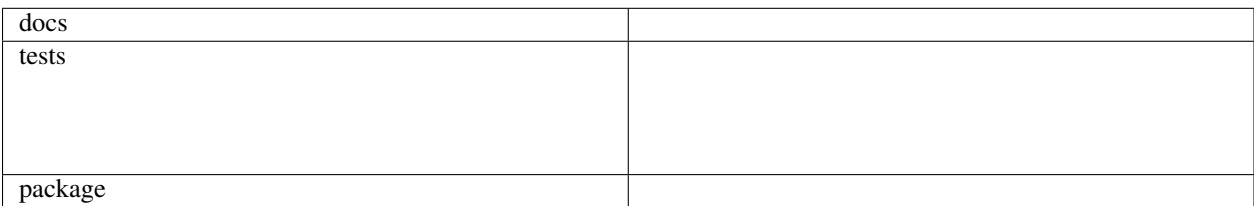

Share development fixtures across your team, with git commit id tracing and autodetect.

• Free software: BSD license

#### <span id="page-4-1"></span>**1.1 Installation**

Currently this package requires git, psql, pg\_dump createdb, dropdb and unzip to function.

```
pip install django-devfixtures
```
## <span id="page-4-2"></span>**1.2 Configuration**

#### Add devfixtures to INSTALLED\_APPS.

settings.DEVFIXTURE\_DIR # path to directory where auto generated fixtures should be stored settings**.**DEVFIXTURE\_BACKUP\_DIR # path to where backups are stored when running restore

#### <span id="page-4-3"></span>**1.3 How it works**

When you **create** a fixture (without any arguments) the management command will zip MEDIA\_FILES and database dump to a file with naming <AUTHOR\_DATE>+<COMMITID>+<CREATED\_DATE>+<CREATOR>.zip.

The auto restore function will check from HEAD and backards in the commit tree, and when it finds a fixture file with that commit id, it will restore that version after a backup of the current state has been created. If the restore for some reason fails, it will attempt to restore the backuped fixture.

This works with the following criterias:

- You will not rebase/rewrite history, as commit ids might no longer match
- You will not delete migrations manually

It also have the limitations to unly work with PostgreSQL. And there are some current limitations, due to the fact that the implementation uses pg\_dump etc for creating dumps. Requirements:

- The database name is defined in settings.DATABASES['default']['NAME']
- The running user have permissions to dropdb/createdb

# <span id="page-5-0"></span>**1.4 Storing the dev\_fixtures in git**

Devfixtures can become large, if you have big set of media files. If you use github, you are encouraged to use git-lfs to store the files. Read about git lfs here: <https://git-lfs.github.com/>

Add devfixtures/\* to your tracked git lfs files before you add your first fixture to git.

```
# git lfs track 'dev_fixtures/*'
```
## <span id="page-5-1"></span>**1.5 Usage**

#### Create fixture:

./manage.py devfixture create

Restore fixture:

# ./manage.py devfixture restore

Create manual fixture sharing, for example if you have a branch and you want some other developer to take a look at a bug. Run this and send the zip file to the other developer:

# ./manage.py devfixture create -f ~/Desktop/devfixture-for-peter-debugging.zip

To load a shared fixture:

./manage.py devfixture restore -f ~/Desktop/devfixture-for-peter-debugging.zip

When running restore, a backup is always created. You can restore it the same way as above.

./manage.py devfixture -h

#### <span id="page-5-2"></span>**1.6 Documentation**

<https://django-devfixtures.readthedocs.org/>

## <span id="page-5-3"></span>**1.7 Development**

To run the all tests run:

tox

Note, to combine the coverage data from all the tox environments run:

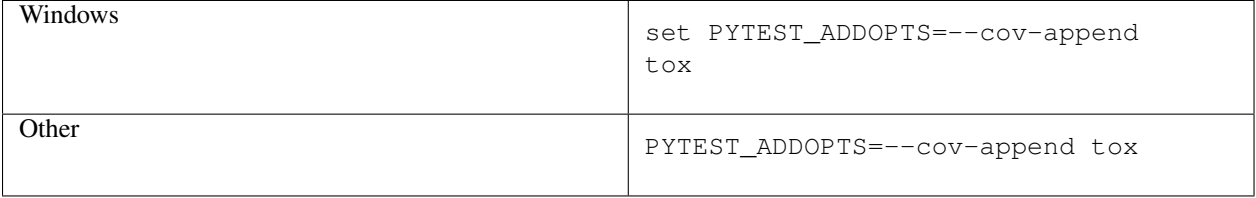

**CHAPTER 2** 

**Reference** 

# <span id="page-8-3"></span><span id="page-8-2"></span><span id="page-8-1"></span><span id="page-8-0"></span>2.1 devfixtures

### **Contributing**

<span id="page-10-0"></span>Contributions are welcome, and they are greatly appreciated! Every little bit helps, and credit will always be given.

### <span id="page-10-1"></span>**3.1 Bug reports**

When [reporting a bug](https://github.com/dolphinkiss/django-devfixtures/issues) please include:

- Your operating system name and version.
- Any details about your local setup that might be helpful in troubleshooting.
- Detailed steps to reproduce the bug.

#### <span id="page-10-2"></span>**3.2 Documentation improvements**

Django DevFixtures could always use more documentation, whether as part of the official Django DevFixtures docs, in docstrings, or even on the web in blog posts, articles, and such.

#### <span id="page-10-3"></span>**3.3 Feature requests and feedback**

The best way to send feedback is to file an issue at [https://github.com/dolphinkiss/django-devfixtures/issues.](https://github.com/dolphinkiss/django-devfixtures/issues)

If you are proposing a feature:

- Explain in detail how it would work.
- Keep the scope as narrow as possible, to make it easier to implement.
- Remember that this is a volunteer-driven project, and that code contributions are welcome :)

#### <span id="page-10-4"></span>**3.4 Development**

To set up *django-devfixtures* for local development:

- 1. Fork [django-devfixtures](https://github.com/dolphinkiss/django-devfixtures) (look for the "Fork" button).
- 2. Clone your fork locally:

git clone git@github.com:your\_name\_here/django-devfixtures.git

3. Create a branch for local development:

```
git checkout -b name-of-your-bugfix-or-feature
```
Now you can make your changes locally.

4. When you're done making changes, run all the checks, doc builder and spell checker with [tox](http://tox.readthedocs.org/en/latest/install.html) one command:

tox

5. Commit your changes and push your branch to GitHub:

```
git add
git commit -m "Your detailed description of your changes."
git push origin name-of-your-bugfix-or-feature
```
6. Submit a pull request through the GitHub website.

#### **3.4.1 Pull Request Guidelines**

If you need some code review or feedback while you're developing the code just make the pull request.

For merging, you should:

- [1](#page-11-0). Include passing tests (run  $\text{to} \times$ )<sup>1</sup>.
- 2. Update documentation when there's new API, functionality etc.
- 3. Add a note to CHANGELOG.rst about the changes.
- 4. Add yourself to AUTHORS.rst.

#### **3.4.2 Tips**

To run a subset of tests:

tox -e envname -- py.test -k test\_myfeature

To run all the test environments in *parallel* (you need to pip install detox):

detox

It will be slower though ...

<span id="page-11-0"></span><sup>&</sup>lt;sup>1</sup> If you don't have all the necessary python versions available locally you can rely on Travis - it will [run the tests](https://travis-ci.org/dolphinkiss/django-devfixtures/pull_requests) for each change you add in the pull request.

# **Authors**

<span id="page-12-0"></span>• Peter Lauri - <https://github.com/peterlauri>

# **Changelog**

# <span id="page-14-1"></span><span id="page-14-0"></span>**5.1 0.1.3 (2016-02-02)**

- If pg\_dump fails, CommandError is raised.
- Updated documentation that recommends git lfs if dev fixtures will be stored in your github repo.

# <span id="page-14-2"></span>**5.2 0.1.1 (2016-02-02)**

• First release on PyPI.

**CHAPTER 6**

**Indices and tables**

- <span id="page-16-0"></span>• genindex
- modindex
- search

Python Module Index

#### <span id="page-18-0"></span> $\sf d$

devfixtures, 5

Index

## $\mathsf{D}$

devfixtures (module), 5